# **PEMANFAATAN** *GOOGLE SPREADSHEET* **DAN** *GOOGLE DATA STUDIO* **SEBAGAI** *DASHBOARD* **SUHU DAN KELEMBABAN DI LABORATORIUM**

## **Heri Purnadi**

Penera Ahli Pertama, Direktorat Metrologi, Kementerian Perdagangan Email: [heripurnadi@gmail.com](mailto:heripurnadi@gmail.com)

### **Abstrak**

*Dashboard* merupakan suatu bentuk laporan yang menarik dan mudah dipahami. Di dalamnya terdapat informasi penting yang dapat disampaikan kepada pemangku kepentingan serta dapat digunakan oleh manajemen untuk mengambil sebuah keputusan. Informasi pada *dashboard* merupakan infomasi ringkasan yang sudah diolah sedemikian rupa dari suatu sistem. Dengan adanya industri 4.0, teknologi informasi berkembang sangat cepat, canggih dan serba digital, namun saat ini rekaman suhu dan kelembaban di laboratorium masih ditulis tangan secara manual dan belum menerapkan *dashboard*. Maka dari itu perlu diterapkan *dashboard* suhu dan kelembaban di laboratorium menggunakan *Google Spreadsheet* sebagai media input data dan *Google Data Studio* sebagai pengolah data agar menjadi *dashboard* yang sesuai dengan kebutuhan. Metode penelitian menggunakan observasi, wawancara, perancangan konsep dan implementasi sistem di laboratorium. Dengan *dashboard* suhu dan kelembaban, petugas laboratorium dapat memperoleh informasi secara cepat dan tepat untuk mengambil sebuah tindakan atau sebuah keputusan secara efektif dan efisien mengenai kondisi suhu dan kelembaban di laboratorium secara *online*. **Kata Kunci:** *Dashboard, Google Data Studio, Google Spreadsheet*, Informasi, Laboratorium.

## **Abstract**

*Dashboard is an attractive report and easy to understand in which there is important information that can be delivered to stakeholders and can be used by management to make a decision. Information on the dashboard is summary information that has been processed in such a way from a system. With industry 4.0, information technology is developing very fast, advanced and all-digital, but currently the temperature and humidity recordings in the laboratory are still manually handwritten and have not implemented a dashboard. Therefore, it is necessary to implement a temperature and humidity dashboard in the laboratory using Google Spreadsheets as a data input and Google Data Studio as a data processor so that it becomes a dashboard as needed. The research method uses observation, interviews, concept-design and system implementation in the laboratory. With the temperature and humidity dashboard, laboratory personnel can get information quickly and precisely to take an action or a decision effectively and efficiently about the temperature and humidity conditions in the laboratory by online. Keywords: Dashboard, Google Data Studio, Google Spreadsheet, Information, Laboratory.*

Diterima Redaksi: 4 – 11 - 2021 | Selesai Revisi: 27 – 12 - 2021 | Diterbitkan Online: 31 - 12 - 2021

### **PENDAHULUAN**

*Dashboard* adalah tampilan atau visualisasi yang menyajikan informasi penting menggunakan grafik, tabel, gambar dan lainnya sehingga menarik dan mudah dipahami oleh semua pihak. *Dashboard* dapat juga digunakan untuk menyajikan informasi kualitas kinerja, dari sebuah proses kerja di perusahaan atau lembaga institusi. Malik melakukan penelitian dengan menggunakan terminology "*Enterprise Dashboard*", dimana *dashboard* diartikan sebagai sebuah komputer *interface* yang menyajikan informasi dalam bentuk tabel,

laporan, indikator *visual* dan mekanisme peringatan dinamis serta relevan [1].

Visualisasi data adalah istilah umum yang menggambarkan setiap upaya untuk membantu orang memahami signifikansi data dengan menempatkan data dalam konteks visual. Nilai ekonomis data saat ini telah berubah. Data mendorong akselerasi bisnis dengan cara memungkinkan organisasi untuk menghasilkan keputusan yang lebih cerdas, mendekati "*realtime*". Dengan data, organisasi dapat memiliki kemampuan untuk melihat tren dari penyimpanan *Big Data*. Ketika data menjadi terlalu sulit untuk dipahami, visualisasi data adalah jawaban untuk menyederhanakan data komplek menjadi format

grafis sehingga lebih mudah untuk memahami bisnis. Visualisasi data telah menjadi bagian tak terpisahkan dari dunia bisnis dan bagian yang semakin meningkat dalam mengelola kehidupan sehari-hari [2]. Penelitian ini membahas tentang visualisasi data menggunakan *google data studio*. Tujuan penelitian Donny Fernando ini adalah mengembangkan visualisasi data menggunakan *google data studio*, mengintegrasikan *google data studio* dengan beberapa sumber data dan membagikan laporan *google data studio* kepada pihak lain.

Metode yang digunakan pada penelitian Donny Fernando adalah metode observasi, perancangan *prototype* dan review. Saat observasi, dikumpulkan beberapa informasi terkait *google data studio* dan sumber data yang akan digunakan sebagai sumber data *dashboard*. Sumber data yang digunakan adalah data penjualan sebuah perusahaan. Setelah sumber data ditentukan, dibuatlah perancangan *prototype* bentuk *dashboard* yang sesuai dengan kebutuhan seperti dashboard dalam bentuk *bar chart, time series chart* maupun *geo map chart*. Pada tulisan ini juga membahas bagaimana cara berbagi laporan yang dihasilkan *google data studio* kepada pihak lain. Berbagi laporan dengan email adalah cara paling aman, karena hanya pemilik email yang dibagikan saja yang dapat membuka laporan tersebut. Hasil penelitian ini adalah visualisasi data penjualan dengan *google data studio* yang informatif dan membantu perusahaan menganalisis hasil penjualan [2].

*Dashboard* merupakan sebuah model aplikasi sistem informasi yang disediakan bagi para *manager* untuk menyajikan informasi kualitas kinerja dari sebuah perusahaan atau lembaga organisasi. Konsep kinerja *dashboard* sudah ada selama bertahun-tahun, *dashboard* telah banyak diadopsi oleh perusahaan atau kalangan bisnis. Di dalam sebuah organisasi yang besar atau perusahaan besar, informasi *dashboard* secara analogi mirip dengan indikator yang ada dipesawat terbang, dimana disetiap indikator pesawat terbang menampilkan satu set KPI (*Key Performance Indicator*) yang memegang informasi tentang kondisi pesawat secara internal, maupun eksternal. KPI merupakan indikator utama dari kinerja proses yang dijalankan dalam sebuah organisasi [3].

Pada penelitian Ilhamsyah tentang "Perancangan Model Dashboard Untuk Monitoring Evaluasi Mahasiswa" digunakan metode identifikasi kebutuhan, perencanaan, dan perancangan *prototype.* Tahapan prosedur penelitian dimulai dari mengidentifikasi kebutuhan sistem yaitu pengambilan data, pemilihan data serta pengumpulan dan dilanjutkan dengan perencanaan. Perencanaan disini berupa analisis informasi KPI monitoring mahasiswa dan perencanaan fungsionalitas *dashboard* atau tipe *dashboard* yang akan digunakan, serta dilanjutakan analisis isi *dashboard*. Tahap selanjutnya ialah perancangan *prototype dashboard* monitoring mahasiswa dengan merancang desain dan

*layout* serta merancang *control* navigasi. Tahap terakhir adalah *review* dan perbaikan. Penelitian ini menghasilkan sebuah model sistem *dashboard* monitoring mahasiswa dengan studi kasus Jurusan Sistem Informasi FMIPA Universitas Tanjungpura Pontianak. Input sistem berupa data penerimaan mahasiswa baru dari data mahasiswa 2014 sampai 2015. Hasil pengolahan data berupa jumlah peminat jurusan, IPK mahasiswa, pekerjaan orang tua, penghasilan orang tua serta alasan mahasiswa memilih jurusan disajikan dalam bentuk grafik, tabel dan *dashboard*. *Dashboard* monitoring mahasiswa tersebut berbasis web yang dapat diakses kapan saja dan dimana saja [3].

Menurut penelitian Indri Handayani, Herrafika Kusumahati, dan Alpiah Nurul Badriah, *dashboard* merupakan tampilan yang di dalamnya terdapat informasi penting yang digunakan untuk mengambil sebuah keputusan [4]. Informasi yang dimiliki oleh *dashboard* merupakan infomasi ringkasan dari suatu sistem. Tujuan penelitian ini membuat inputan sumber data dan *dashboard* pada *web Official site iFacility* yang berfungsi untuk memberikan kemudahan para pengguna dalam melaporkan kerusakan fasilitas secara online melalui *website*. Metode penelitian yang digunakan meliputi observasi, wawancara, perbandingan dan penentuan metode, perancangan *prototype* dan implementasi. Metode observasi dilakukan secara langsung pada Perguruan Tinggi Raharja, dilanjutkan dengan mewawancarai langsung petugas divisi operasi. Perbandingan dan penentuan metode dilakukan dengan membandingkan penerapan *dashboard* dan pemanfaatan *Google Spreadsheet* di tempat lain atau pada penelitian terkait. Setelah itu, dilakukan perancangan program yaitu dengan menggunakan metode perancangan *prototype,*  dan implementasi dengan menerapkan *dashboard* ke dalam *official site iFacility.*

Menurut ISO 17025:2017 bukti kesesuaian kondisi fasilitas dan lingkungan laboratorium harus dipantau, dicek dan direkam secara teratur. Salah satu kondisi tersebut adalah suhu dan kelembaban laboratorium [5].

Saat ini perekaman suhu dan kelembaban di Laboratorium BP. UTTP-Direktorat Metrologi masih dilakukan secara manual dengan cara mencatat dalam form. Pencatatan dilakukan dipagi hari dan sore hari oleh petugas laboratorium. Dengan metode manual tersebut terdapat kendala seperti petugas sering kali lupa tidak mencatat, serta susah bagi petugas untuk membuat *dashboard* informatif yang menyajikan kualitas kinerja laboratorium. Karena data suhu dan kelembaban yang masih manual dalam kertas tersebut, tren data kinerja AC dan *dehumidifier* tidak terpantau, sehingga AC dan *dehumidifier* tiba-tiba rusak tanpa terprediksi dengan baik. Dengan adanya *dashboard* suhu dan kelembaban secara *online*, diharapkan petugas laboratorium dapat melihat tren kinerja AC dan *dehumidifier* dengan mudah sehingga dapat mengantisipasi kerusakan tersebut dengan menjadwalkan perbaikan.

Dalam penelitian ini akan dirancang sistem *dashboard online* menggunakan input data s*preadsheet* dan visualisasi data *google data studio.* Adapun tujuan dari penelitian ini adalah:

- 1. Merancang *dashboard* suhu dan kelembaban untuk memudahkan manajemen atau petugas laboratorium dalam memonitor kondisi suhu dan kelembaban;
- 2. Mengintegrasikan *dashboard google data studio* dengan sumber data *google spreadsheet* secara *real time;*
- 3. Merancang *dashboard* suhu dan kelembaban untuk memudahkan petugas laboratorium dalam menentukan jadwal perbaikan AC dan *dehumidifier* agar kerusakan dapat diantisipasi;
- 4. Merancang sistem input data suhu dan kelembaban menggunakan *google spreadsheet* yang dapat diakses dimana saja dan kapan saja.

## **METODE**

Metode penelitian meliputi observasi, wawancara, perancangan konsep dan implementasi seperti ditunjukkan pada gambar 1 berikut ini:

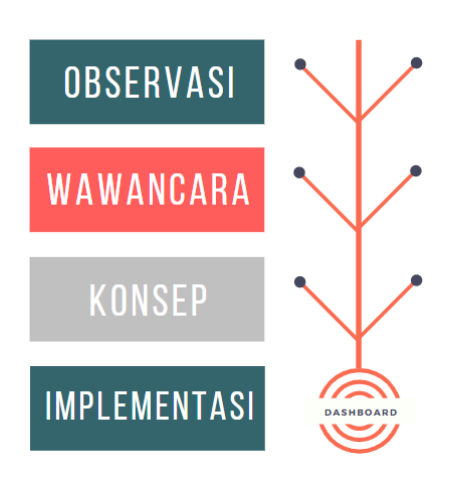

**Gambar 1**. Metode Penelitian

Keterangan:

- 1. Metode observasi dilakukan dengan cara melakukan pengamatan secara langsung pada laboratorium BP. UTTP – Direktorat Metrologi;
- 2. Metode wawancara dilakukan dengan melakukan wawancara langsung kepada petugas lab di meter air BP. UTTP – Direktorat Metrologi;
- 3. Membuat konsep atau *prototype* format input data di *google spreadsheet* dan konsep tampilan *dashboard* di *google data studio*.
- 4. Implementasi dengan menerapkan sistem *google spreadsheet* dan *dashboard google data studio* yang sudah dibuat ke dalam laboratorium.

Dengan observasi lapangan secara mandiri dan hasil wawancara dengan petugas laboratorium, penulis dapat merancang konsep sistem input data dan visualisasi data dalam bentuk *dashboard* suhu dan kelembaban yang sesuai dengan kebutuhan. Input data memanfaatkan aplikasi gratis *google spreadsheet*, sedangkan visualisasi data menggunakan aplikasi gratis *google data studio*. Setelah konsep sistem selesai dan sesuai dengan yang diharapkan, penulis mencoba mengimplementasikan sistem tersebut di laboratorium.

## **HASIL DAN PEMBAHASAN**

Contoh rekaman suhu dan kelembaban yang masih manual di laboratorium meter air ditunjukkan pada gambar 2 sebagai berikut:

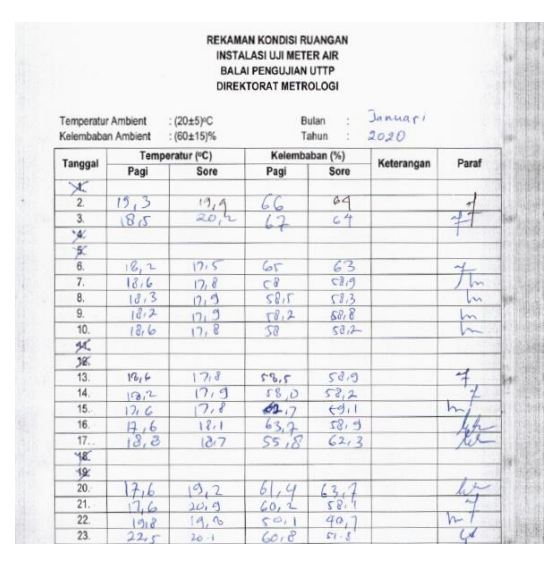

**Gambar 2**. Form Rekaman Suhu & Kelembaban Manual

Form lembaran kertas seperti pada gambar 2 di atas tentunya sangat mudah terselip dan hilang. Pencatatan dilakukan manual menggunakan tulisan tangan sehingga bisa saja ada data yang tidak terinput karena kelalaian pencatatan yang tidak disengaja. Dari kelalaian tersebut, data yang didapat tidak akurat dan hasil akhir dari kesimpulan informasi yang didapat juga tidak sesuai. Selain itu jika ditulis tangan pada form, yang dapat mengetahui data tersebut hanya petugas laboratorium yang menginput, padahal dari data-data di form tersebut petugas dan manajemen dapat menganalisis kinerja dari *air conditioner* dan *dehumidifier* yang ada di lab. Selain itu, petugas juga dapat mengatur pengaturan AC dan *dehumidifier* agar suhu dan kelembaban laboratorium sesuai dengan persyaratan pengujian.

Maka dari itu, penulis mencoba membuat sistem rekaman suhu dan kelembaban menggunakan aplikasi gratis berbasis *cloud google spreadsheet* dan aplikasi gratis *google data studio* untuk menampilkan *dashboard.*  Kedua aplikasi tersebut dapat diakses kapan saja dan

dimana saja oleh petugas laboratorium dan manajemen. *Dashboard* berbasis *online* dapat diperbarui secara otomatis oleh sistem sehingga tidak akan mengalami kesalahan data maupun kesalahan hasil akhir dari pengolahan data tersebut. Dengan data yang terkoneksi dengan *dashboard* tersebut, petugas laboratorium dan manajemen sangat terbantu dalam monitoring kinerja laboratorium dan mempercepat dalam mengambil sebuah keputusan yang diperlukan.

Gambar 3 di bawah merupakan konsep *google spreadsheet* yang di input oleh petugas laboratorium setiap hari. Komputer di laboratorium diatur menyala otomatis jam 07.00 dan secara otomatis membuka *browser* yang berisi *google spreadsheet* di bawah. Dengan begitu petugas selalu teringat untuk menginput data di *google spreadsheet*.

| B           | c                  | D    | Ε    | F                                             | c           |                          |
|-------------|--------------------|------|------|-----------------------------------------------|-------------|--------------------------|
| TANGGAL T   | <b>WAKTU</b><br>w. |      |      | SUHU (°C) = KELEMBABAN (%) = CEK KEBERSIHAN = | <b>NAMA</b> | w                        |
| 01-Jan-2021 |                    |      |      |                                               |             |                          |
| 01-Jan-2021 |                    |      |      |                                               |             |                          |
| 02-Jan-2021 |                    |      |      |                                               |             |                          |
| 02-Jan-2021 |                    |      |      |                                               |             |                          |
| 03-Jan-2021 |                    |      |      |                                               |             |                          |
| 03-Jan-2021 |                    |      |      |                                               |             |                          |
| 04-Jan-2021 | 09:00              | 21.8 | 54   | v                                             | Atlanta     | ٠                        |
| 04-Jan-2021 | 15:00              | 22.4 | 50   | v                                             | Atlanta     | ÷                        |
| 05-Jan-2021 | 09:00              | 20.3 | 52   | v                                             | Atlanta     | ٠                        |
| 05-Jan-2021 | 15:00              | 22.8 | 48   | v                                             | Atlanta     | ÷                        |
| 08-Jan-2021 | 09:00              | 21.5 | 46   | v                                             | Atlanta     | ٠                        |
| 06-Jan-2021 | 15:00              | 22.9 | 47   | v                                             | Atlanta     | $\overline{\phantom{a}}$ |
| 07-Jan-2021 | 09:00              | 21.7 | 47   | $\mathbf v$                                   | Heri        | ٠                        |
| 07-Jan-2021 | 15:00              | 23.5 | 45   | v                                             | Heri        | $\overline{\phantom{a}}$ |
| 08-Jan-2021 | 09:00              | 21.9 | 45   | v                                             | Atlanta     | ٠                        |
| 08-Jan-2021 | 15:00              | 24.4 | 48   | v                                             | Atlanta     | ÷                        |
| 09-Jan-2021 |                    |      |      |                                               |             |                          |
| 09-Jan-2021 |                    |      |      |                                               |             |                          |
| 10-Jan-2021 |                    |      |      |                                               |             |                          |
| 10-Jan-2021 |                    |      |      |                                               |             |                          |
| 11-Jan-2021 | 09:00              | 20.6 | 21.8 | v                                             | Annas       | ÷                        |
| 11-Jan-2021 | 15:00              | 22.5 | 54   | $\mathbf v$                                   | Annas       | ٠                        |
| 12-Jan-2021 | 09:00              | 22.3 | 52   | $\mathbf v$                                   | Muafif      | $\overline{\phantom{a}}$ |
| 12-Jan-2021 | 15:00              | 22   | 53   | v                                             | Muafif      | ٠                        |
| 13-Jan-2021 | 09:00              | 21.4 | 52   | v                                             | Annas       | $\overline{\phantom{a}}$ |
| 13-Jan-2021 | 15:00              | 21.4 | 57   | v                                             | Annas       | ٠                        |
| 14-Jan-2021 | 09:00              | 22   | 52   | v                                             | Muafif      | $\overline{\phantom{a}}$ |
| 14-Jan-2021 | 15:00              | 23   | 53   | v                                             | Muafif      | ÷                        |
| 15-Jan-2021 | 09:00              | 21   | 50   | v                                             | Annas       | $\overline{\phantom{a}}$ |
| 15-Jan-2021 | 15:00              | 23.2 | 46   | v                                             | Annas       | ÷                        |

**Gambar 3**. Konsep *Google Spreadsheet* Rekaman Suhu & Kelembaban

Dari input data seperti pada gambar 3 di atas, disediakan juga *sheet* khusus untuk petugas mencetak form dalam bentuk *hard copy* atau menyimpan dalam bentuk *soft copy* untuk keperluan audit internal maupun eksternal. Form cetak tersebut sudah disesuaikan dengan format yang ada di manual mutu BP. UTTP – Direktorat Metrologi. Tampilan form cetak tersebut seperti terlihat pada gambar 4 berikut ini:

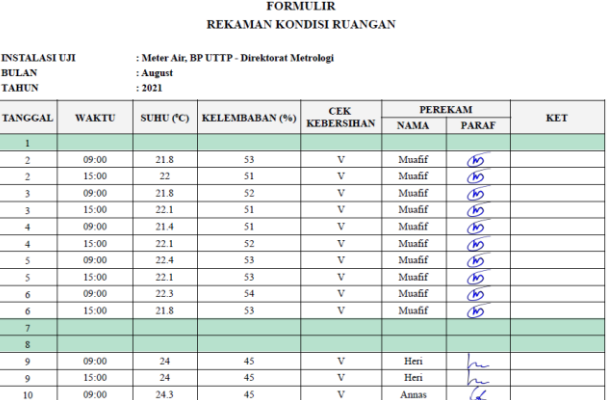

## **Gambar 4**. Konsep Form Otomatis dari *Google Spreadsheet*

Konsep form seperti gambar 4 di atas dihasilkan secara otomatis dengan memanfaatkan fitur *pivot table* di *google spreadsheet*. Tanda tangan dalam form tersebut juga otomatis tampil sesuai dengan nama petugas yang menginput data. Sehingga petugas lab dapat langsung mencetak form tersebut untuk keperluan audit tanpa harus menandatangani satu per satu.

Setelah data terinput pada *google spreadsheet*, data tersebut dapat ditarik ke *google data studio* untuk diolah menjadi *dashboard* yang informatif.

| Database Monitoring Lab Meter Air - Roo                                                 |        |                   |        | Data credentials: $\bullet$ | Heri Purnadi             |                            | Data freshness: 1        |
|-----------------------------------------------------------------------------------------|--------|-------------------|--------|-----------------------------|--------------------------|----------------------------|--------------------------|
| EDIT CONNECTION   FILTER BY EMAIL<br>$\leftarrow$                                       |        |                   |        |                             |                          |                            |                          |
| ന<br>Data source editors can now refresh fields, edit connections, and edit custom SQL. |        |                   |        |                             |                          |                            |                          |
| Field $\downarrow$                                                                      |        | Type $\downarrow$ |        |                             |                          | Default Aggregation $\psi$ |                          |
| DIMENSIONS (16)                                                                         |        |                   |        |                             |                          |                            |                          |
| <b>BKA</b>                                                                              | ÷      | 123               | Number |                             | $\overline{\phantom{a}}$ | Sum                        | $\overline{\phantom{a}}$ |
| <b>BKB</b>                                                                              | ٠<br>t | 123               | Number |                             | $\overline{\phantom{a}}$ | Sum                        | $\overline{\phantom{a}}$ |
| <b>BLN</b>                                                                              | ŧ      | <b>RBC</b>        | Text   |                             | $\overline{\phantom{a}}$ | None                       |                          |
| <b>BTA</b>                                                                              | ٠<br>ł | 123               | Number |                             | $\overline{\phantom{a}}$ | Sum                        | $\overline{\phantom{a}}$ |
| <b>RTR</b>                                                                              | ٠<br>ł | 123               | Number |                             | $\overline{\phantom{a}}$ | Sum                        | $\overline{\phantom{a}}$ |
| <b>CEK KERERSIHAN</b>                                                                   | Î      | <b>ABC</b>        | Text   |                             | $\overline{\phantom{a}}$ | <b>None</b>                |                          |
| <b>KELEMBABAN (%)</b>                                                                   | ŧ      | 123               | Number |                             | $\overline{\phantom{a}}$ | Sum                        | $\overline{\phantom{a}}$ |

**Gambar 5**. *Connection* data pada *Google Data Studio*

Penulis menghubungkan file *google spreadsheet*  yang berisi data rekaman suhu dan kelembaban ke *google data studio,* lalu melakukan penyesuaian data-data apa saja yang akan diambil seperti terlihat pada gambar 5. Penulis mengatur tipe data dan agregasi datanya sesuai kebutuhan seperti gambar di atas. Jika dirasa masih kurang dari satu sumber data, penulis dapat juga menambahkan file dari sumber data yang lain. Jika sudah sesuai, klik "done" di pojok kanan atas.

Setelah *file* data berhasil dikoneksikan ke dalam *google data studio,* selanjutnya penulis melakukan *insert*  grafik yang sesuai dengan kebutuhan, lalu memilih data apa saja yang akan dimasukkan pada grafik tersebut seperti terlihat pada gambar 6 di bawah ini.

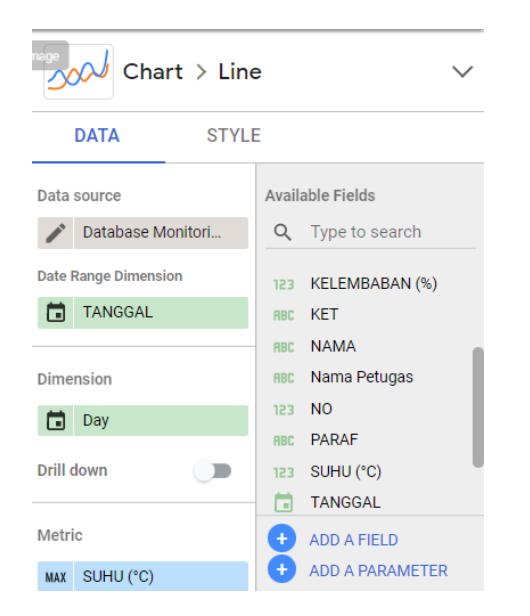

**Gambar 6**. Pengaturan Data *Chart* pada *Google Data Studio*

Lakukan seperti gambar 6 di atas untuk *insert* grafik maupun tabel yang lain, sehingga terbentuk kumpulan beberapa grafik dan tabel. Dari kumpulan grafik dan tabel tersebut terbentuklah suatu *dashboard* suhu dan kelembaban. Pada *google data studio,* penulis juga menambahkan gambar dan tulisan agar lebih menarik dan informatif.

| <b>MENTERIAN</b><br><b><i>DELANDAREAN</i></b><br>die in del-                                                                                                   | <b>Monitoring Dasboard</b><br><b>Water Meter Laboratory</b><br><b>Directorate of Metrology</b>                                                                                                    |                                                                                                    |
|----------------------------------------------------------------------------------------------------|----------------------------------------------------------------------------------------------------|----------------------------------------------------------------------------------------------------|
| Dec 1, 2021 - Dec 31, 2021<br><b>Temperature Statistic</b><br>$\mathbf{x}$<br>$^{16}$<br>$\sim$<br>$\rightarrow$<br>$\mathcal{L}$<br>×<br>Dec 23, 2021<br>Date | $\sim$<br>$\sim$<br>$\mu$<br>$\mathbf{v}$<br>$\sim$<br>$\sim$<br>$\sim$<br>$\sim$<br>$\gamma$<br>35<br>$\sim$<br>$\sim$<br>$\mathcal{D}$<br>$\sim$<br>Down                                                                                                    | Date<br>Dec 23, 2021<br><b>Current Temperature</b><br>Celciu:<br>21<br>Dec 1, 2021 - Dec 31, 2021                                                                              |
| Current Humadity<br>n<br>55                                                                                                    | <b>Humbilly Statistic</b><br>BO.<br>w<br>$\circ$ $-$<br>$\overline{a}$<br>$\overline{\phantom{a}}$<br>×<br>$\overline{\phantom{a}}$<br>10<br>$\overline{a}$<br>$\overline{\phantom{a}}$<br>$\overline{\phantom{a}}$<br>$\mathbf{u}$<br>$\overline{u}$<br>$\overline{\phantom{a}}$<br>×<br>Day | $\longrightarrow \text{Kilb}(\text{EMHABAN}\text{EM}) \longrightarrow \text{Bilb} \longrightarrow \text{Bilb}$<br>$\overline{1}$<br>35<br>22<br>$\overline{\phantom{a}}$<br>25 |

**Gambar 7**. *Dashboard* Suhu dan Kelembaban

Gambar 7 di atas merupakan konsep *dashboard* yang dibuat oleh penulis. *Dashboard* tersebut berbasis *online*, sehingga setiap ada data yang terinput di *google spreadsheet, dashboard* juga otomatis terperbarui. Petugas laboratorium tidak perlu lagi melihat catatan-catatan suhu dan kelembaban di kertas form. Petugas laboratorium hanya perlu menginput data pada *google spreadsheet* dan data tersebut akan otomatis diolah oleh *google data studio*  menjadi *dashboard* yang sudah penulis buat seperti gambar 7.

Pada *dashboard* petugas lab dapat melihat tren kondisi suhu dan kelembaban setiap harinya pada grafik masing-masing. Selain itu, petugas lab juga dapat melihat

kondisi suhu dan kelembaban terkini pada *gauge* di atas. Jika *gauge* menunjuk pada area hijau, maka kondisi ruangan sesuai dengan persyaratan. Jika *gauge* menunjuk pada area *orange* atau merah, petugas lab harus segera mengecek pengaturan atau kondisi fasilitas suhu dan kelembaban, jika kondisinya rusak maka perlu mengambil keputusan secara tepat dan efisien.

*Dashboard* tersebut dapat ditampilkan pada layar monitor di laboratorium, sehingga petugas dapat memantau kondisi ruangan secara *real-time*. Dengan ditampilkan pada layar monitor di laboratorium, petugas selalu melihat setiap hari dan selalu teringat untuk input data di *google spreadsheet*. *Dashboard* tersebut dapat juga di bagikan kepada manajemen dengan *sharing* email seperti ditunjukkan pada gambar 8, sehingga keamanan data dapat terjaga hanya terbatas kepada pemilik email yang dibagikan.

| Sharing with others<br>Share as <b>Collective</b> Heri Purnadi                       |                                       |                 |  |  |  |  |
|--------------------------------------------------------------------------------------|---------------------------------------|-----------------|--|--|--|--|
| Add people                                                                           | <b>Manage access</b>                  |                 |  |  |  |  |
| Link sharing: Off<br>Off - only specific people can access $\blacktriangleright$     |                                       |                 |  |  |  |  |
| https://datastudio.google.com/reporting/d156320d-f59c-467f-bd79-228bedb72c06<br>Copy |                                       |                 |  |  |  |  |
|                                                                                      | Heri Purnadi<br>heripurnadi@gmail.com | Can edit        |  |  |  |  |
|                                                                                      | heripurnadi2016@gmail.com             | <b>Can edit</b> |  |  |  |  |
|                                                                                      | waterbending.tribe@gmail.com          | Is owner        |  |  |  |  |

**Gambar 8**. Tampilan Untuk *Sharing* 

Manajemen yang sudah didaftarkan dan diberikan akses ke *google data studio* dapat turut serta memonitor kondisi ruangan laboratorium. Manajemen dapat mengambil keputusan terkait fasilitas yang berhubungan dengan kondisi ruangan sesuai informasi yang ditampilkan pada *dashboard* tersebut. Jika dilihat dari grafik tren data suhu dan kelembaban semakin naik atau turun mendekati batas yang sudah ditetapkan, manajemen dapat memerintahkan petugas untuk segera mengecek kondisi AC dan *dehumidifier* apakah perlu perbaikan atau tidak.

# **PENUTUP**

### **Simpulan**

Dapat disimpulkan bahwa penggunaan *google spreadsheet* dan *google data studio* sebagai *dashboard* suhu dan kelembaban di laboratorium sangat sesuai dengan kebutuhan. Dengan adanya *dashboard* ini maka:

1. *Dashboard* dapat memberikan informasi yang lebih mudah dan informatif terkait kondisi suhu dan kelembaban di laboratorium;

- 2. *Dashboard* dapat memberikan hasil visualisasi data secara *real time*;
- 3. Dengan adanya *dashboard* petugas dapat membuat jadwal perbaikan AC dan *dehumidifier* secara tepat berdasarkan informasi grafik data suhu dan kelembaban*,* sehingga kerusakan AC dan *dehumidifier* di laboratorium dapat diantisipasi;
- 4. Dengan sistem input data melalui *google spreadsheet,* ketersediaan data untuk keperluan audit eksternal dapat disiapkan dengan cepat.

Pengolahan dan visualisasi data menggunakan *Google Data Studio* merupakan solusi alternatif yang dapat digunakan oleh institusi untuk menghasilkan *dashboard* yang informatif. *Google Data Studio* memiliki fitur dukungan berbagai sumber data, sehingga memberikan kemudahan untuk mengintegrasikan laporan dari berbagai sumber data. Dengan *Google Data Studio*, berbagi laporan dengan pengguna lain tanpa mengabaikan keamanan informasi yang ditampilkan dapat dengan mudah.

## **Saran**

Berdasarkan yang telah penulis sampaikan maka dengan ini penulis dapat menyimpulkan saran sebagai berikut:

- 1. Tampilan perlu dikembangkan agar lebih menarik, informatif dan sesuai perkembangan zaman;
- 2. Informasi mengenai proses kerja, data dan fasilitas yang lainnya juga perlu dikembangkan.

# **UCAPAN TERIMA KASIH**

Pada penulisan ini, tidak lupa penulis mengucapkan terima kasih kepada Allah SWT yang hingga saat penulisan ini diselesaikan, penulis diberikan kesehatan. Tidak lupa juga penulis mengucapkan terima kasih, kepada senior petugas laboratorium dan atasan di BP. UTTP – Direktorat Metrologi yang telah membantu dalam observasi dan wawancara dan selalu mendukung penulis untuk menyelesaikan penelitian ini. Kepada semua pihak yang tidak dapat disebutkan satu persatu, yang telah membantu mendukung dalam segala bentuk, penulis juga mengucapkan terima kasih.

## **DAFTAR PUSTAKA**

- [1] Malik. S, "Enterprise Dashboards: Design and Best Practices for IT". Hoboken: John Wiley & Sons, Inc, 2005.
- [2] Donny Fernando, "Visualisasi Data Menggunakan Google Data Studio", SNARTISI. Vol.8, pp.71-77, Nov. 2018.
- [3] Ilhamsyah, Syahru Rahmayudha, "Perancangan Model Dashboard Untuk Monitoring Evaluasi Mahasiswa", JPIT. Vol.2, No.1, pp.13-17, Januari. 2017.
- [4] Indri Handayani, Herrafika Kusumahati, Alpiah Nurul Badriah, "Pemanfaatan Google Spreadsheet Sebagai Media Pembuatan Dashboard pada Official Site iFacility di Perguruan Tinggi", Jurnal Ilmiah SISFOTENIKA. Vol.7, No.2, pp.177-186, Juli. 2017.
- [5] ISO/IEC 17025, "General requirements for the competence of testing and calibration laboratories". International Organization for Standardization/International Electrotechnical Committee, Geneva. 2017.